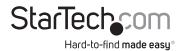

# **Dual Monitor KVM Switch - DisplayPort - 4K 60Hz**

## **Product IDs**

P2DD46A2-KVM-SWITCH P4DD46A2-KVM-SWITCH

## **Product Information**

For the latest software, manuals, product information, technical specifications, and declarations of conformance, please visit:

www.StarTech.com/P2DD46A2-KVM-SWITCH www.StarTech.com/P4DD46A2-KVM-SWITCH

# **Hotkey Commands**

Hotkey commands are keystroke sequences that initiate computer/device functions and can be used to initiate KVM Switch functions. A hotkey command sequence must be initiated by the HK\_LCode (HotKey Leading Code), followed by 1-2 additional keystrokes. Successful hotkey command inputs result in a high-pitch beep. Unsuccessful hotkey command inputs result in a low-pitched beep.

#### Notes:

- All keystroke combinations must be entered in rapid succession.
- Press and release the indicated keys, unless otherwise specified.

### **HK\_LCode**

### Option 1.1

Scr Lck + Scr Lck

#### Option 1.2

To change the HK\_LCode:

- HK LCode + H + Esc, Caps, or F12
- Alternatively, press and hold the front Host Selection Button for PC2, until 2 beeps are emitted, then press the desired leading hotkey of Scr Lck, ESC, Caps, or F12

| Hotkey Command                                                   | Function                                                                                                    |
|------------------------------------------------------------------|----------------------------------------------------------------------------------------------------|
| HK_LCode + 1 ~ 2<br>or<br>HK_LCode + F1 ~ F2                     | • Select PC 1 or PC 2.                                                                                                    |
| HK_LCode + W                                                     | <ul> <li>Disable the binding between PC (USB/Video) and Audio when switching between PC 1 or PC 2.</li> <li>Allows switching of PC Ports USB and Video functions, while Audio does not switch</li> </ul>                  |
| HK_LCode + Q                                                     | <ul> <li>Enable the binding of PC (USB/Video) and Audio switching.</li> <li>Audio will switch with the PC Ports USB and Video functions.</li> <li>Enabled by default.</li> </ul>                                          |
| HK_LCode + F5 ~ F6                                               | <ul> <li>Audio Unbound: Selects only the audio and mic source<br/>between PC 1 or PC 2, does not switch USB and Video</li> <li>Audio Bound: Select PC 1 or PC 2 and their respective<br/>USB/Video/Audio Ports</li> </ul> |
| HK_LCode + Up Arrow<br>Key<br>or<br>HK_LCode + Down<br>Arrow Key | <ul><li>Select the next/previous PC Port.</li><li>If Audio is unbound, the audio will not switch</li></ul>                                                                                                    |
| HK_LCode + B                                                     | Disable the Beep that indicates HotKey Command Inputs.                                                                                                    |
| HK_LCode + S                                                     | Enable Autoscan.     Press any key to stop the Autoscan function.                                                                                                    |
| HK_LCode + H + "x"                                               | <ul> <li>Define the Autoscan time delay.</li> <li>"x" = 1 - 10sec, 2 - 20sec, 3 - 30sec, 4 - 40sec, 5 - 50sec, 6 - 60sec, 7 - 70sec, 8 - 80sec, 9 - 90sec, 0 - 100sec</li> </ul>                                          |